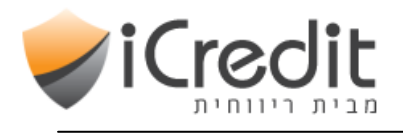

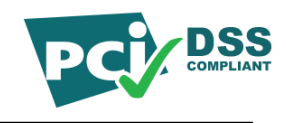

# iCredit

# התממשקות לדפי חיוב מאתר מסחר אלקטרוני

גרסא : 1.0.2.3 עדכון אחרון : 03/08/2014

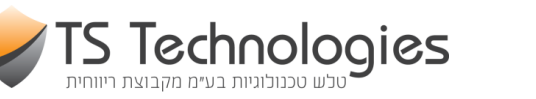

.<br>יווחית \תוכנות לניהול עסקים

1

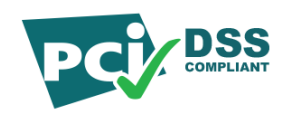

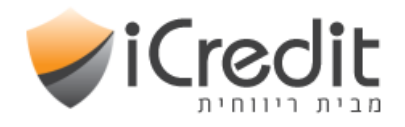

# הקדמה :

מערכת iCredit לסליקת כרטיסי אשראי הינה מערכת מוסמכת בתקן PCI DSS Service Provider .Level 1

באמצעות iCredit יכול כל בית עסק לסלוק כרטיסי אשראי באתר האינטרנט ולשלב אותו עם מערכת חנות המסחר האלקטרוני (E-Commerce) בה האתר משתמש.

יתרונות דפי הסליקה ב-iCredit :

- חיבור טבעי למערכת הנהלת החשבונות ריווחית \ Online ויכולת להפיק חשבונית מס קבלה בצורה פשוטה וקלה.
	- הטמעת המערכת קלה ביותר.
	- גמישות מירבית בעיצוב דפי החיוב (הגדרת שדות, הערות, מבנה הטופס וכד').

תוכנת ריווחית \ Online הינה הגרסה ה-web- ית של תוכנת ריווחית \ ניהול עסק, מערכת ה-ERP המתקדמת והידידותית. מערכת ריווחית מהווה Office Back מלא לפעילות אתר האינטרנט.

הממשק שיתואר בהמשך מסביר כיצד להטמיע את המערכת באתר המסחר באתרך.

#### סביבת Test :

בכל שלבי הפיתוח יש להשתמש בסביבת ה-Test בלבד.

אין להזין בסביבת ה-Test מספרי כרטיס אשראי אמיתיים, יש להשתמש בכרטיסי בדיקות בלבד. להלן רשימת כרטיסי טסט לשימוש : מספר כרטיס : 4580000000000000 (ויזה) מספר כרטיס : 5326000000000006 (מסטרכרד)

במערכת הסליקה ישלח אליך במייל ערך פרטי לפרמטר GroupPrivateToken ודוגמת קוד לשימוש (בד"כ בJSON(.

בממשק לתוכנת ריווחית \ Online יש להשתמש בעסק הבדיקות בלבד עפ"י פרטי ההתחברות הבאים :

> שם משתמש : demo סיסמה : 123 מספר ע.מ. : 8888

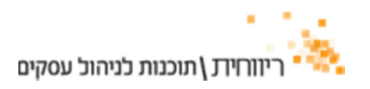

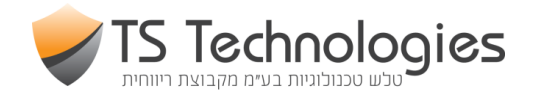

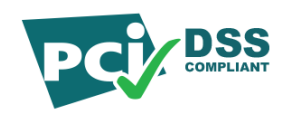

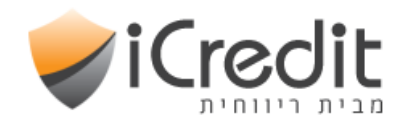

## הטמעת קוד באתר :

על מנת לשלב את דפי החיוב של iCredit באתר מסחר אלקטרוני יש לבצע את השלבים הבאים :

- 1. הגדרת קבוצת מכירה בממשק הניהול קבוצת המכירה מכילה את מבנה ועיצוב דף החיוב, והפריטים הנמכרים בכל דף.
	- 2. בקבוצת המכירה יש לשים לב לפרטים הבאים :
	- .א יש לשמור את שדה מזהה קבוצה קוד זה ישמש אותנו להזדהות כאשר נבקש לעבור לדף חיוב ממערכת המסחר האלקטרוני.
	- .ב יש להגדיר עבור קבוצת המכירה את הפריטים שאנו מצפים שישלחו לרכישה בדף חיוב זה.
		- .ג יש להגדיר את כתובת ה-Redirect להצלחה אליה יועבר הלקוח בסיום העסקה.
			- 3. במידה ומעוניינים להפיק חשבוניות באמצעות ריווחית \ Online :
	- .א יש להגדיר את ה-token\_api של ריווחית בתפריט ניהול משתמש ← עריכת פרטי משתמש ← הגדרות מתקדמות / ריווחית ← מזהה API. כמו כן יש להגדיר במסך זה את שאר השדות.
		- .ב יש להגדיר עבור כל פריט בדף המכירה את קוד הפריט בריווחית. (ניתן לבצע סינכרון אוטומטי של כל הפריטים מריווחית).

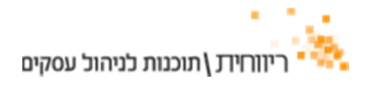

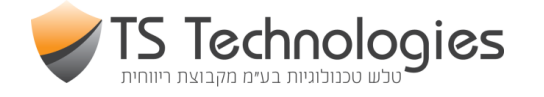

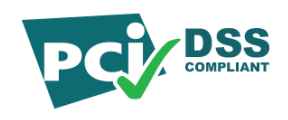

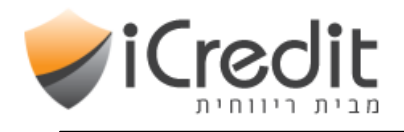

# מימוש פניה לדף חיוב :

לאחר השלמת הגדרות המערכת ניתן להטמיע קוד באתר למימוש הפניות לדף החיוב.

להלן התהליך המלא :

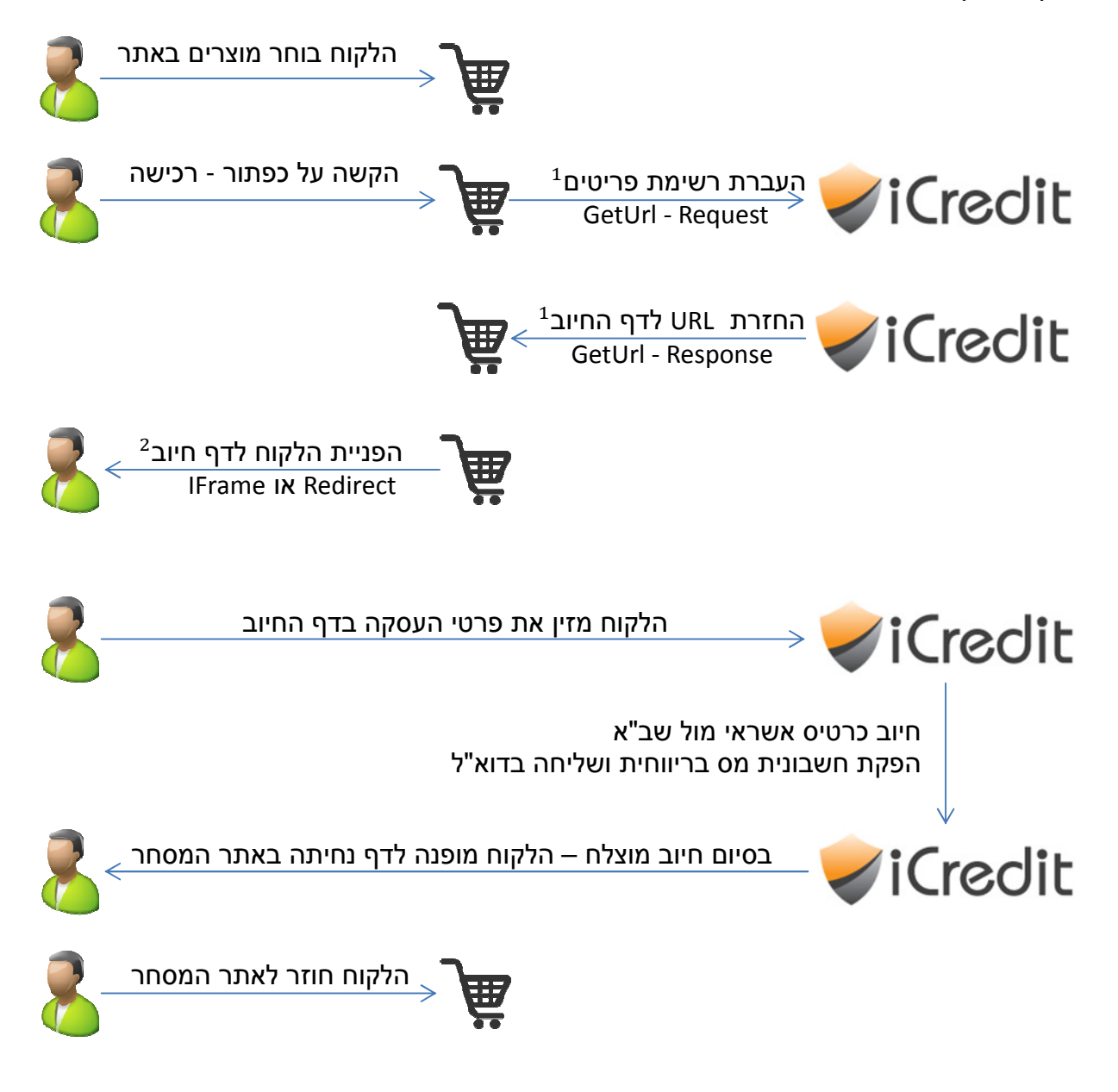

השלבים שבהם יש לבצע מימוש באתר בית העסק הם :

- 1. העברת מזהה קבוצת מכירה ורשימת פריטים לחיוב באמצעות המתודה GetURL.
- 2. קבלת URL לדף החיוב והפניית הלקוח ל-URL זה באמצעות Redirect או IFrame.

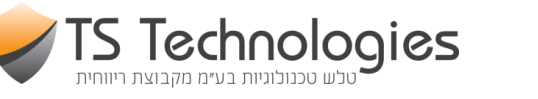

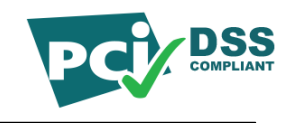

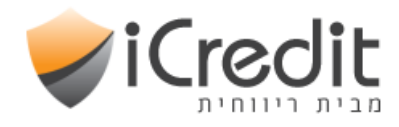

# : GetURL

תיאור המתודה : קבלת דף חיוב עבור רשימת פריטים.

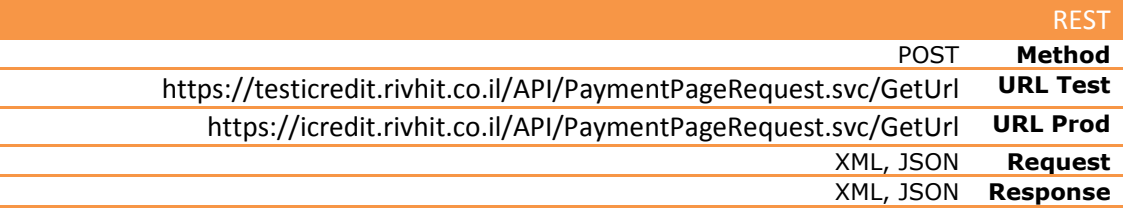

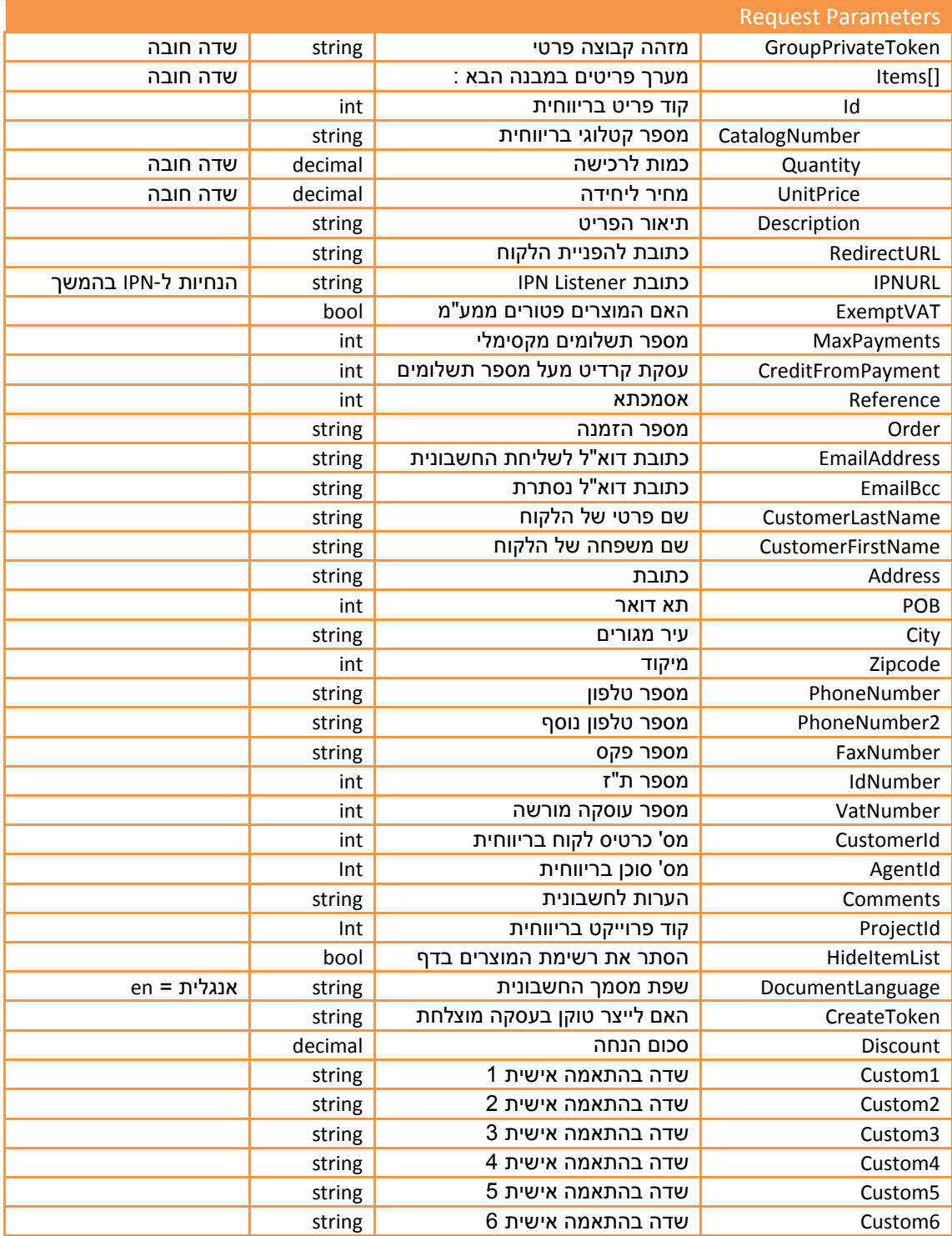

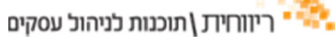

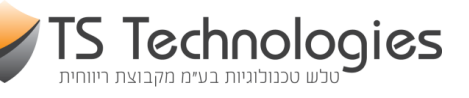

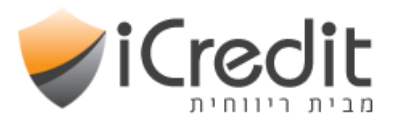

{

}

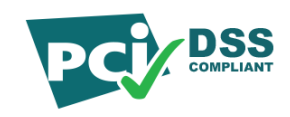

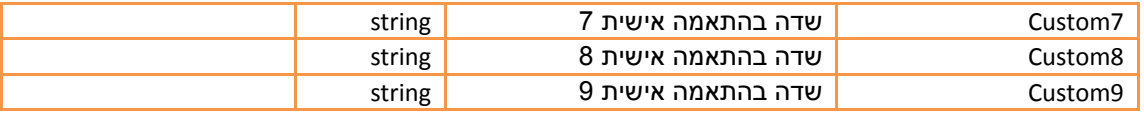

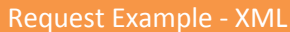

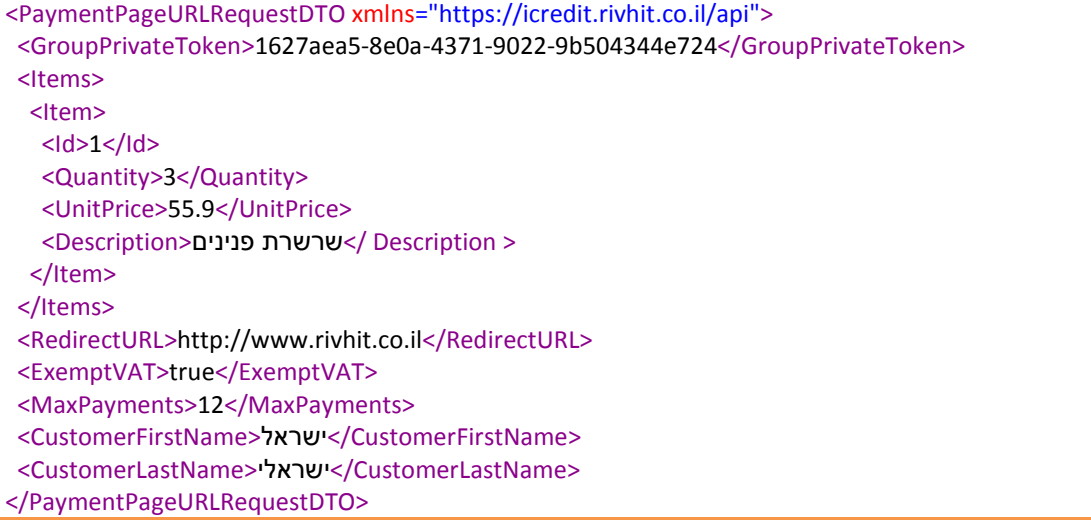

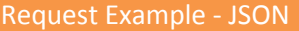

Ξ

Ξ

 "GroupPrivateToken":"1627aea5-8e0a-4371-9022-9b504344e724", "Items":[{ "Id":1, "Quantity":3, "UnitPrice":55.9, "שרשרת פנינים":"Description " }], "RedirectURL":"http://www.rivhit.co.il", "ExemptVAT":true, "MaxPayments":12, ,"ישראל":"CustomerFirstName " "ישראלי":"CustomerLastName "

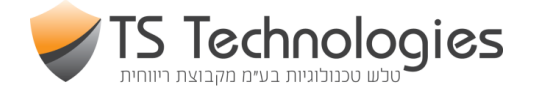

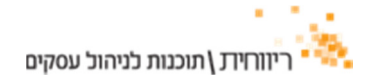

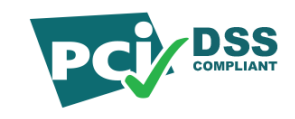

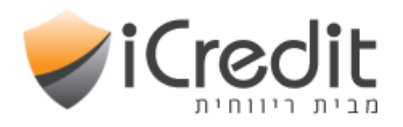

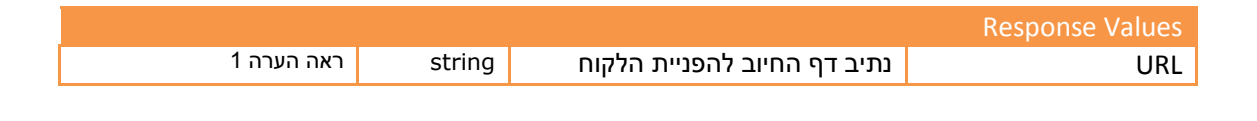

Response Example - XML <PaymentPageURLResponseDTO xmlns="https://icredit.rivhit.co.il/api"> <URL>http://testicredit.rivhit.co.il/payment/PaymentItems.aspx?GroupId=f54179da-c34f-4fc7-964dd4275571113a&Token=8c2cd593-8a66-4e77-ac86-267b96a94473</URL>

</PaymentPageURLResponseDTO>

{

}

#### Response Example - JSON

"URL": "http:\/\/testicredit.rivhit.co.il\/payment\/PaymentItems.aspx?GroupId=f54179da-c34f-4fc7- 964d-d4275571113a&Token=5662145b-535e-4773-a0ea-3c23814cf0db"

#### הערות :

Ξ

Ξ

- במידה וישנה שגיאה תוחזר מחרוזת ריקה (""=URL(, במידה והכל תקין יוחזר URL לדף החיוב אליו יש להפנות את הלקוח להמשך הרכישה.
- ברשימת הפריטים יש להעביר בנוסף מזהה לפריט באחד השדות Id או CatalogNumber.
	- שדות אשר מוגדרים כלא מוצגים יופיעו בחשבונית המופקת בריווחית.
- שדות שלא הועברו כפרמטרים ומוגדרים לתצוגה בדף החיוב, יוצגו למילוי ע"י הלקוח בדף החיוב.

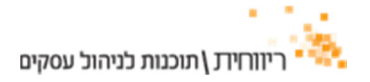

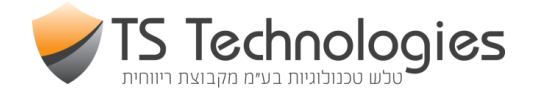

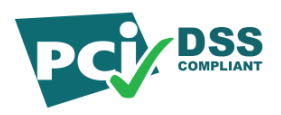

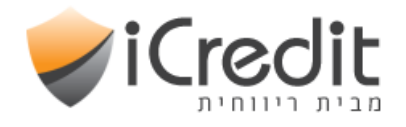

## ( : IPN ) Instant Payment Notification מימוש

ניתן לשלב מנגנון IPN אשר מיידע את בית העסק בסיום חיוב מוצלח באופן הבא :

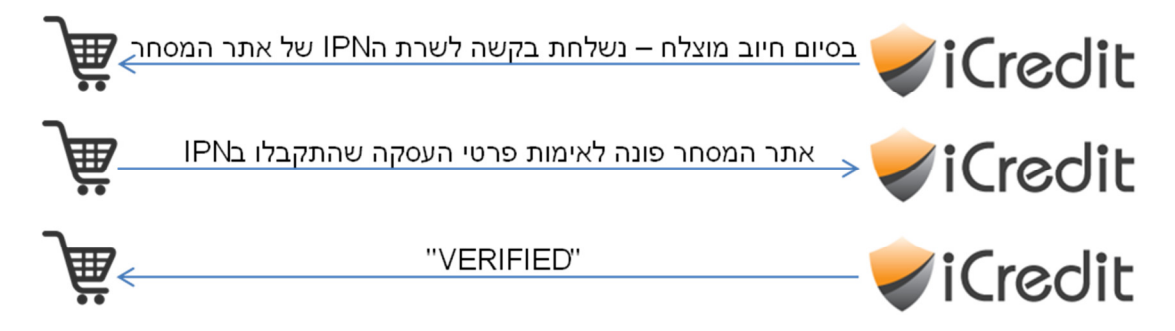

יש להעביר את כתובת שירות ה-Listener IPN בבקשת GetURL) לעיל) בפרמטר IPNURL.

ה-Listener IPN הנמצא בשרת אתר המסחר יקבל בקשת POST HTTP עם פרמטרים המכילים את נתוני העסקה :

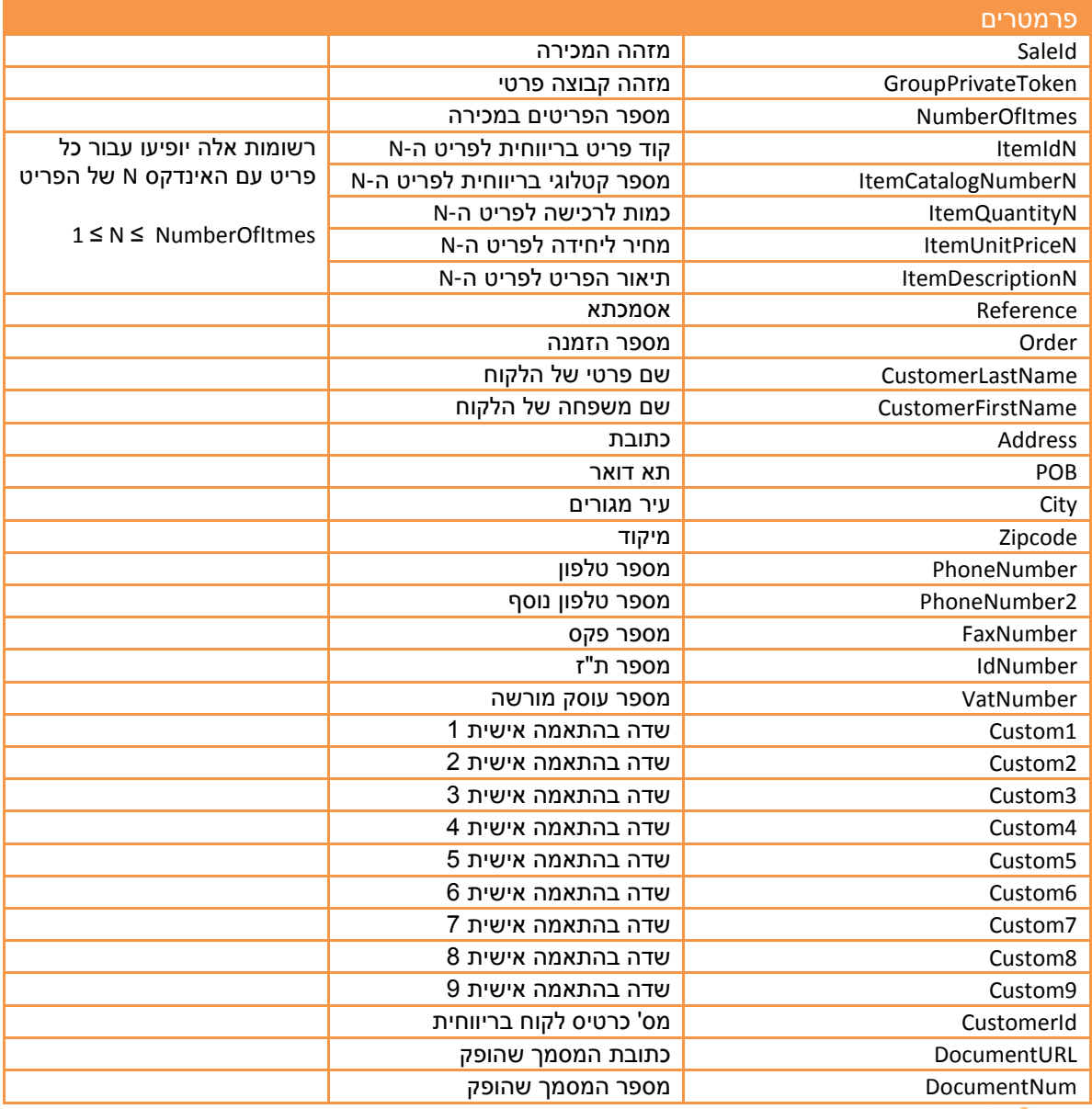

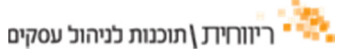

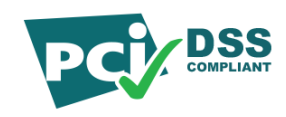

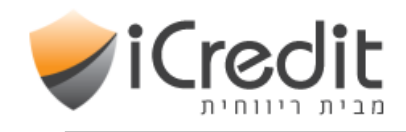

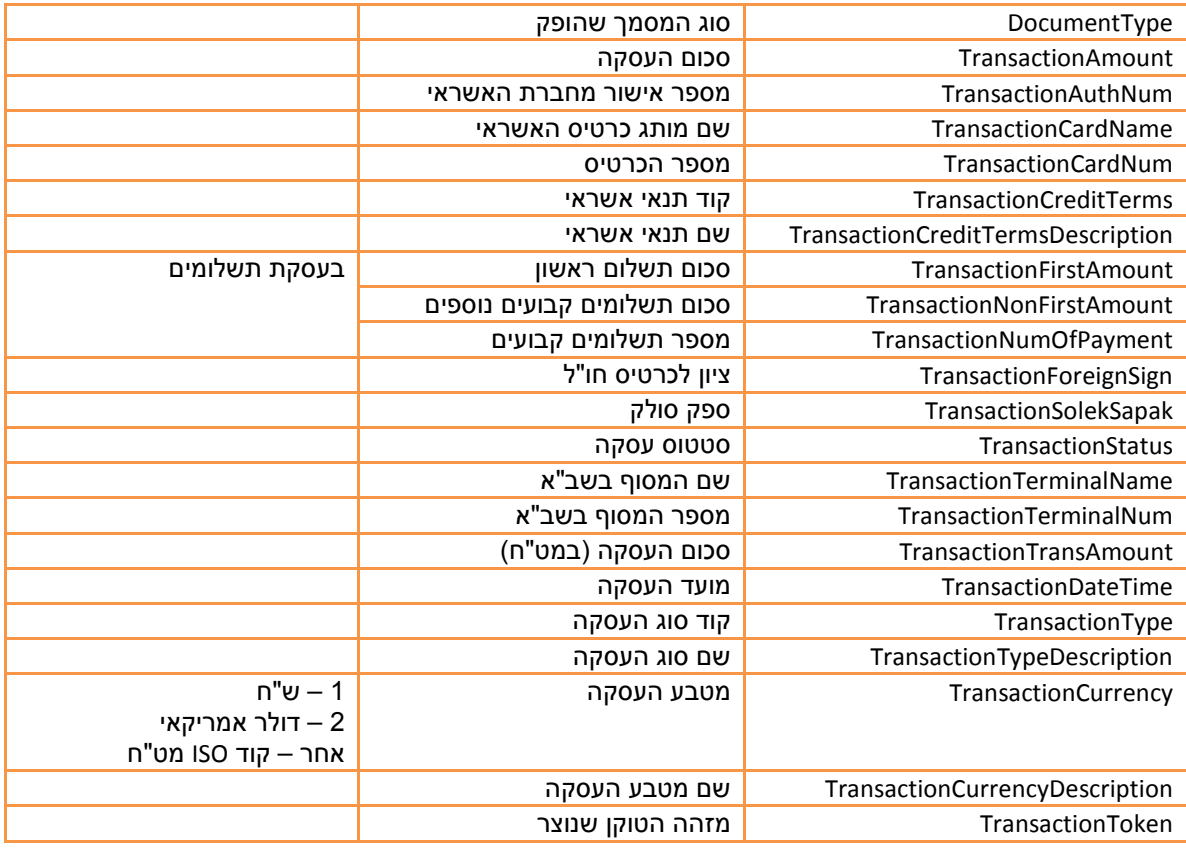

המימוש שיש לבצע באתר בית העסק:

- 1. בעת הפניה למתודה GetURL יש להעביר את נתיב ה -Listener IPN בפרמטר IPNURL.
- 2. יש לממש את ה-Listener על מנת שיבצע אימות לעסקה שהתקבלה. ראה נספח א' דוגמא .IPN Listener למימוש
	- 3. יש לבצע אימות לפרטי העסקה שהתקבלו מול שרת ה-iCredit באמצעות המתודה Verify.

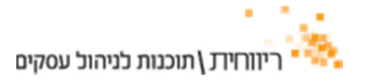

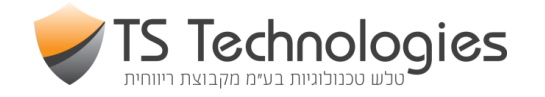

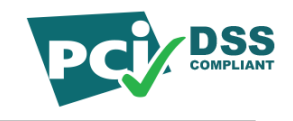

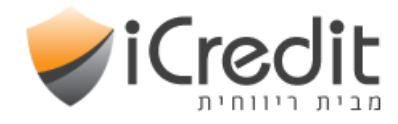

# : Verify

Ξ

Ξ

Ξ

Ξ

תיאור המתודה : אימות פרטי העסקה שהתקבלו ב-IPN.

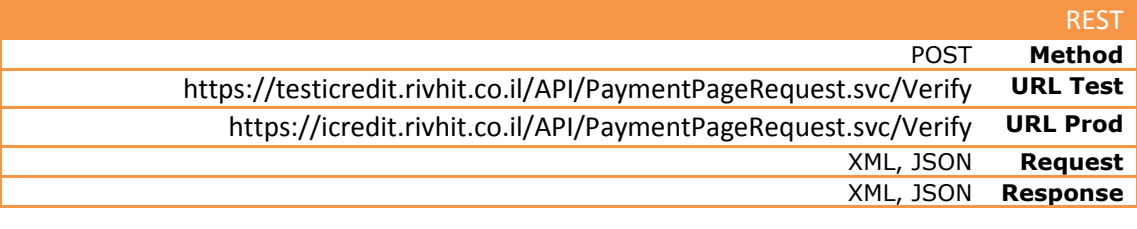

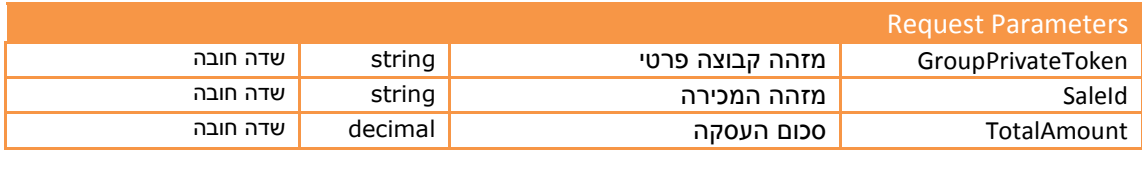

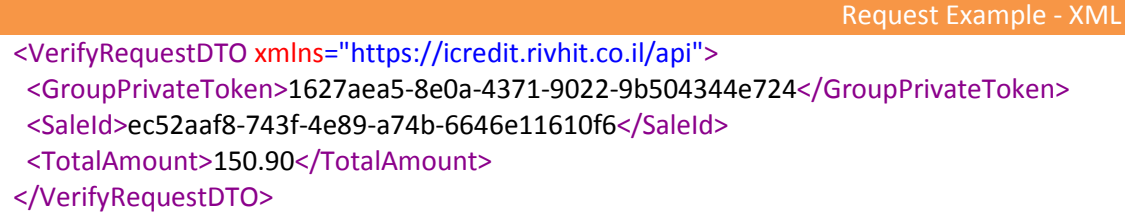

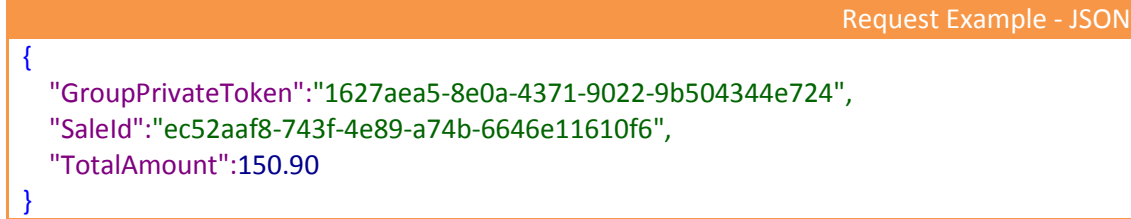

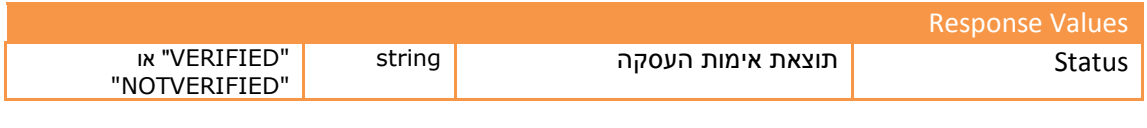

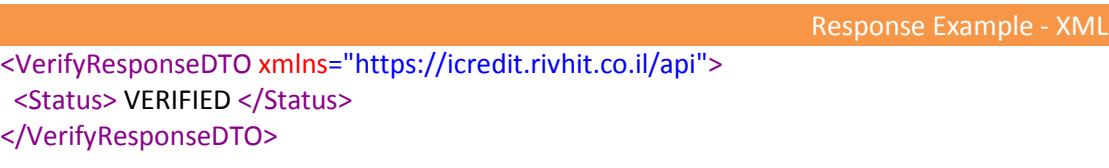

Response Example - JSON

{ "Status":"VERIFIED"

}

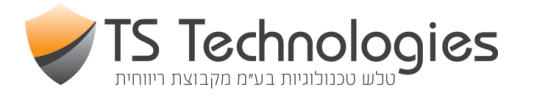

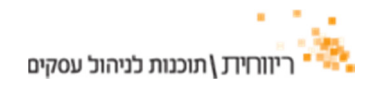

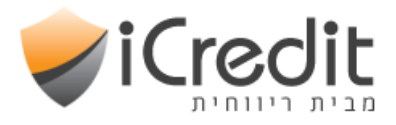

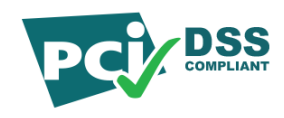

ֺֺ

#### נספח א' – דוגמא למימוש Listener IPN באמצעות דף aspx:

```
 
<%@ Import Namespace="System" %> 
<%@ Page Language="C#" %>
<%@ Import Namespace="System.Collections.Generic" %> 
<%@ Import Namespace="System.Linq" %> 
<%@ Import Namespace="System.Web" %> 
<%@ Import Namespace="System.Web.UI" %> 
<%@ Import Namespace="System.Web.UI.WebControls" %> 
<%@ Import Namespace="System.IO" %> 
<%@ Import Namespace="System.Net" <mark>%></mark>
<%@ Import Namespace="System.Runtime.Serialization.Json" %> 
<%@ Import Namespace="System.Text" %>
<%@ Import Namespace="System.Runtime.Serialization" %> 
<script language="C#" option="Explicit" runat="server">
     [DataContract] 
     public class VerifyRequestDTO
     { 
         [DataMember] 
         public Guid GroupPrivateToken { get; set; } 
         [DataMember] 
         public Guid SaleId { get; set; } 
         [DataMember] 
         public decimal TotalAmount { get; set; } 
     } 
     [DataContract] 
     public class VerifyResponseDTO
    \left\{ \right. [DataMember] 
         public string Status { get; set; } 
     } 
     protected void Page_Load(object sender, EventArgs e) 
 { 
         if (!string.IsNullOrEmpty(Request.Params["SaleId"])) 
         { 
              string status = VerifyResponse(Guid.Parse(Request.Params["SaleId"]), 
Guid.Parse(Request.Params["GroupPrivateToken"]), 
decimal.Parse(Request.Params["TransactionAmount"])); 
              if (status == "VERIFIED") 
\{ // TODO: Check that GroupId belongs to me
                  // TODO: Check that transaction has not been previously processed
                  // TODO: Check that amounts are correct
                  // Example: writing all parameters to file on C:\temp\{SALEID}.txt
                 using (FileStream fs = File.Create(@"C:\temp\" + Request.Params["SaleId"] +
".txt")) 
\left\{ \begin{array}{ccc} 1 & 1 & 1 \\ 1 & 1 & 1 \end{array} \right\}using (StreamWriter sw = new StreamWriter(fs))
\left\{ \begin{array}{ccc} 1 & 1 & 1 \\ 1 & 1 & 1 \end{array} \right\} sw.WriteLine("{0}", status); 
                          foreach (string key in Request.Params.AllKeys) 
\{ sw.WriteLine("{0}: {1}", key, Request.Params[key]); 
 } 
 } 
                  } 
             } 
         }
```
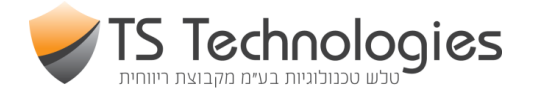

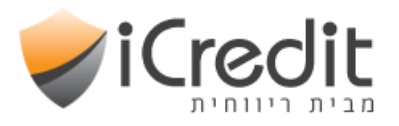

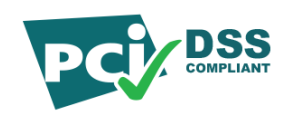

```
 private string VerifyResponse(Guid saleId, Guid privateGroupToken, decimal amount)
 { 
           VerifyRequestDTO parameters = new VerifyRequestDTO() 
            { 
                 GroupPrivateToken = privateGroupToken, 
                SaleId = saleId, 
                 TotalAmount = amount, 
           }; 
           try
           { 
                string VERIFY_TEST = 
@"https://testicredit.rivhit.co.il/API/PaymentPageRequest.svc/Verify"; 
                 string VERIFY_PROD = 
@"https://icredit.rivhit.co.il/API/PaymentPageRequest.svc/Verify"; 
                HttpWebRequest req = WebRequest.Create(new Uri(VERIFY_TEST)) as HttpWebRequest; 
                req.Method = "POST"; 
                req.ContentType = "application/json"; 
                 req.Accept = "application/json"; 
               MemoryStream stream1 = new MemoryStream();
                DataContractJsonSerializer ser = new
DataContractJsonSerializer(typeof(VerifyRequestDTO)); 
                ser.WriteObject(stream1, parameters); 
                 stream1.Position = 0; 
               StreamReader sr = new StreamReader(stream1);
                byte[] requestData = UTF8Encoding.UTF8.GetBytes(sr.ReadToEnd()); 
                req.ContentLength = requestData.Length;
                 // Send the request:
                 using (Stream post = req.GetRequestStream()) 
                 { 
                      post.Write(requestData, 0, requestData.Length); 
                 } 
                 // Pick up and deserialize the response:
                DataContractJsonSerializer responseSerializer = new
DataContractJsonSerializer(typeof(VerifyResponseDTO)); 
                VerifyResponseDTO response; 
                 try
                 { 
                      using (HttpWebResponse resp = req.GetResponse() as HttpWebResponse) 
 { 
                           if (resp.StatusCode == HttpStatusCode.OK) 
\left\{ \begin{array}{ccc} 1 & 0 & 0 \\ 0 & 0 & 0 \\ 0 & 0 & 0 \\ 0 & 0 & 0 \\ 0 & 0 & 0 \\ 0 & 0 & 0 \\ 0 & 0 & 0 \\ 0 & 0 & 0 \\ 0 & 0 & 0 \\ 0 & 0 & 0 \\ 0 & 0 & 0 \\ 0 & 0 & 0 \\ 0 & 0 & 0 \\ 0 & 0 & 0 & 0 \\ 0 & 0 & 0 & 0 \\ 0 & 0 & 0 & 0 \\ 0 & 0 & 0 & 0 & 0 \\ 0 & 0 & 0 & 0 & 0 \\ 0 & 0 & 0 & 0 & 0 \\ 0 & 0 & 0 & 0 response = 
(VerifyResponseDTO)responseSerializer.ReadObject(resp.GetResponseStream()); 
                                return response.Status; 
 } 
                           else
\left\{ \begin{array}{ccc} 1 & 0 & 0 \\ 0 & 0 & 0 \\ 0 & 0 & 0 \\ 0 & 0 & 0 \\ 0 & 0 & 0 \\ 0 & 0 & 0 \\ 0 & 0 & 0 \\ 0 & 0 & 0 \\ 0 & 0 & 0 \\ 0 & 0 & 0 \\ 0 & 0 & 0 \\ 0 & 0 & 0 \\ 0 & 0 & 0 \\ 0 & 0 & 0 & 0 \\ 0 & 0 & 0 & 0 \\ 0 & 0 & 0 & 0 \\ 0 & 0 & 0 & 0 & 0 \\ 0 & 0 & 0 & 0 & 0 \\ 0 & 0 & 0 & 0 & 0 \\ 0 & 0 & 0 & 0 // The data is empty
                               response = null:
                                return "EXCEPTION"; 
 } 
 } 
                 } 
                 catch (WebException wex) 
\{using (HttpWebResponse errorResponse = (HttpWebResponse)wex.Response)
 { 
                           response = 
(VerifyResponseDTO)responseSerializer.ReadObject(errorResponse.GetResponseStream()); 
 } 
                      return "EXCEPTION"; 
                 } 
           } 
           catch (Exception) 
           { 
                return "EXCEPTION"; 
           } 
      } 
</script>
```
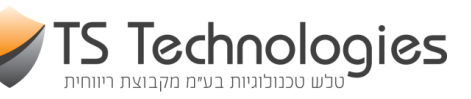

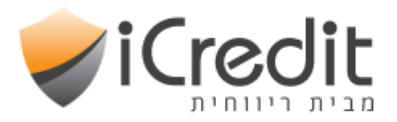

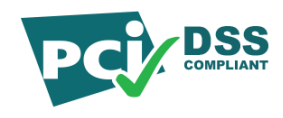

<!DOCTYPE html PUBLIC "-//W3C//DTD XHTML 1.0 Transitional//EN" "http://www.w3.org/TR/xhtml1/DTD/xhtml1-transitional.dtd"> <html xmlns="http://www.w3.org/1999/xhtml"> <head id="Head1" runat="server"> <title></title> </head> <body> <form id="form1" runat="server"> <div> Load this first to check the syntax of your page </div> </form> </body> </html>

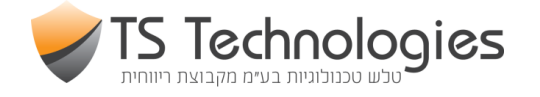

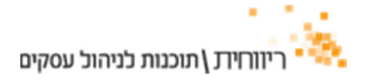